## **Creating an awareness campaign without a phishing simulation**

LUCY allows you to give users access to elearning, without any attack simulation:

- 1. Using the awareness only template
- 2. Using the group mappings

## **Awareness only template**

In LUCY > 3.0 you have under scenario templates a default template called awareness only:

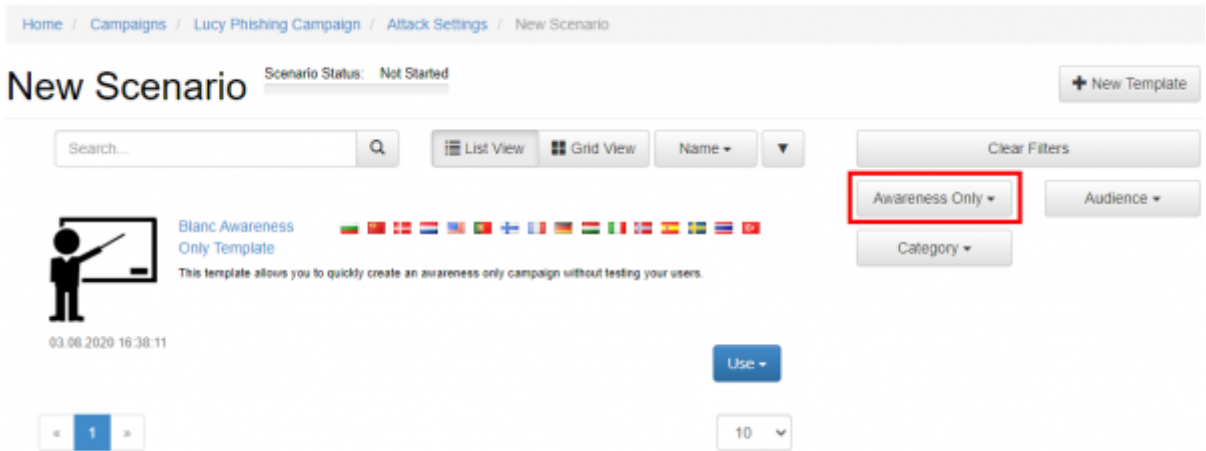

This default template can be added within a scenario:

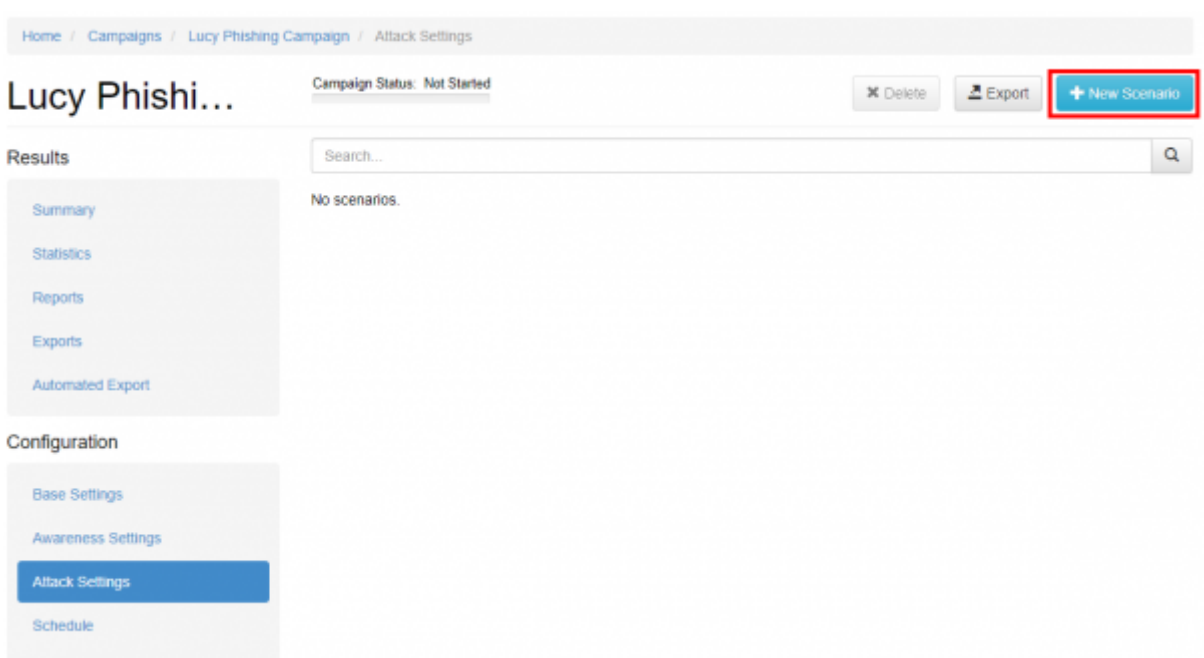

It will allows you to select and configure a specific [awareness template](https://wiki.lucysecurity.com/doku.php?id=awareness_e-learning_settings) which you can associate with

## your campaign:

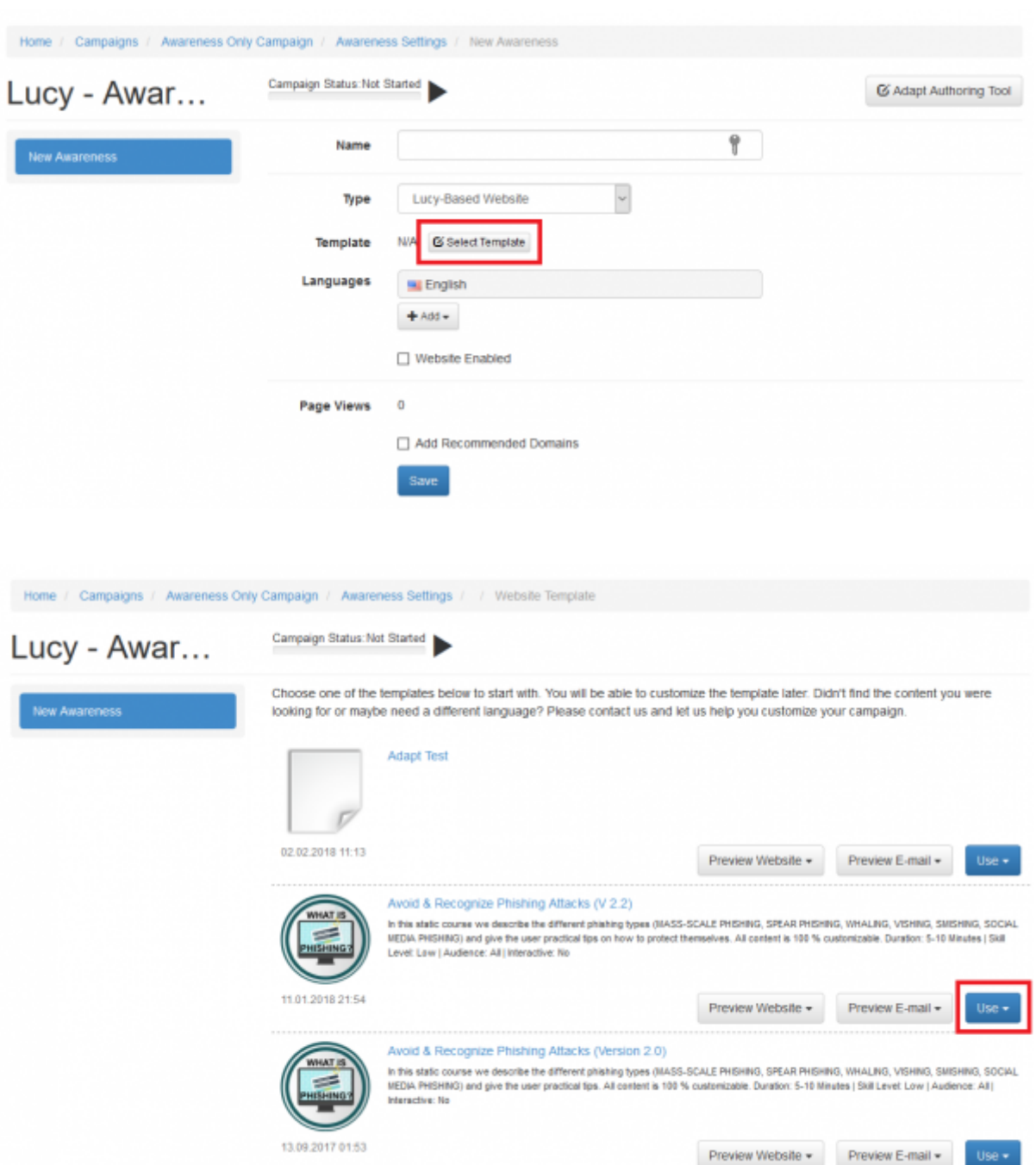

**Note**: please consult [this page](https://wiki.lucysecurity.com/doku.php?id=create_an_interactive_e-learning_template) to understand how to create & edit an existing interactive eLearning template.

## **Group mappings**

When you create a campaign and associate a group to it, you will see a dropdown menu that allows you do map the group with the according campaign type. You have 3 options:

- Awareness only
- Attack only

Attack & Awareness

If you add a group and choose the mapping "awareness", then the users from this group will only get the mail with the awareness content delivered:

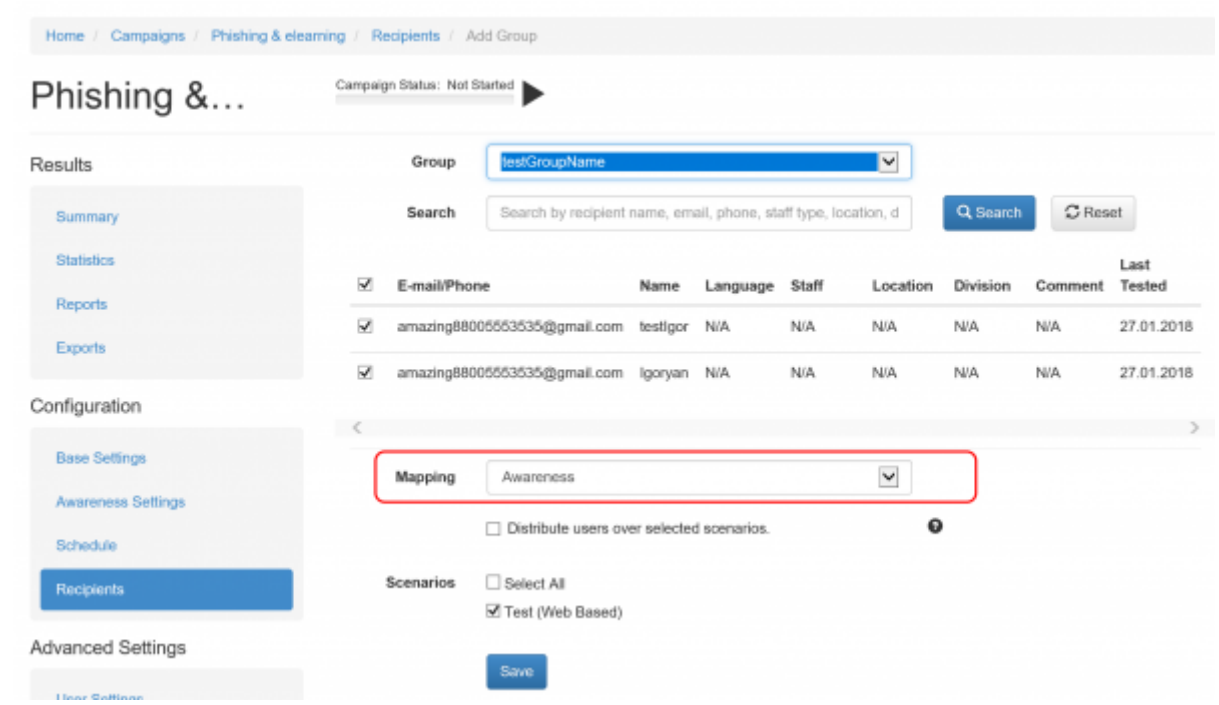

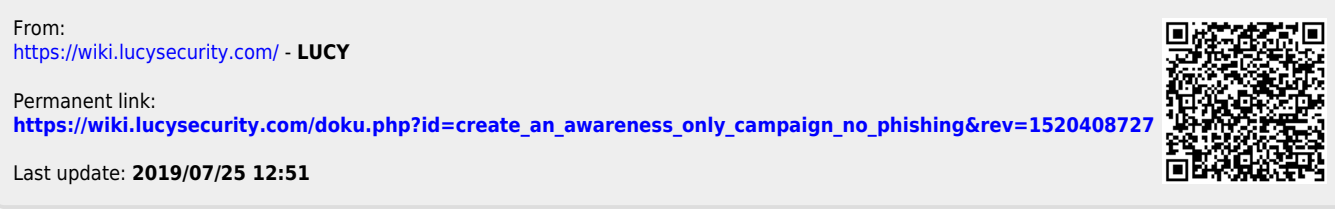